## "全民股东"应用介绍

"全民股东":基础设置

进入"全民股东"应用"基本设置"菜单页,完成全民股东的基本设置,包括是否开启全民股东、是否开启内 购分红;

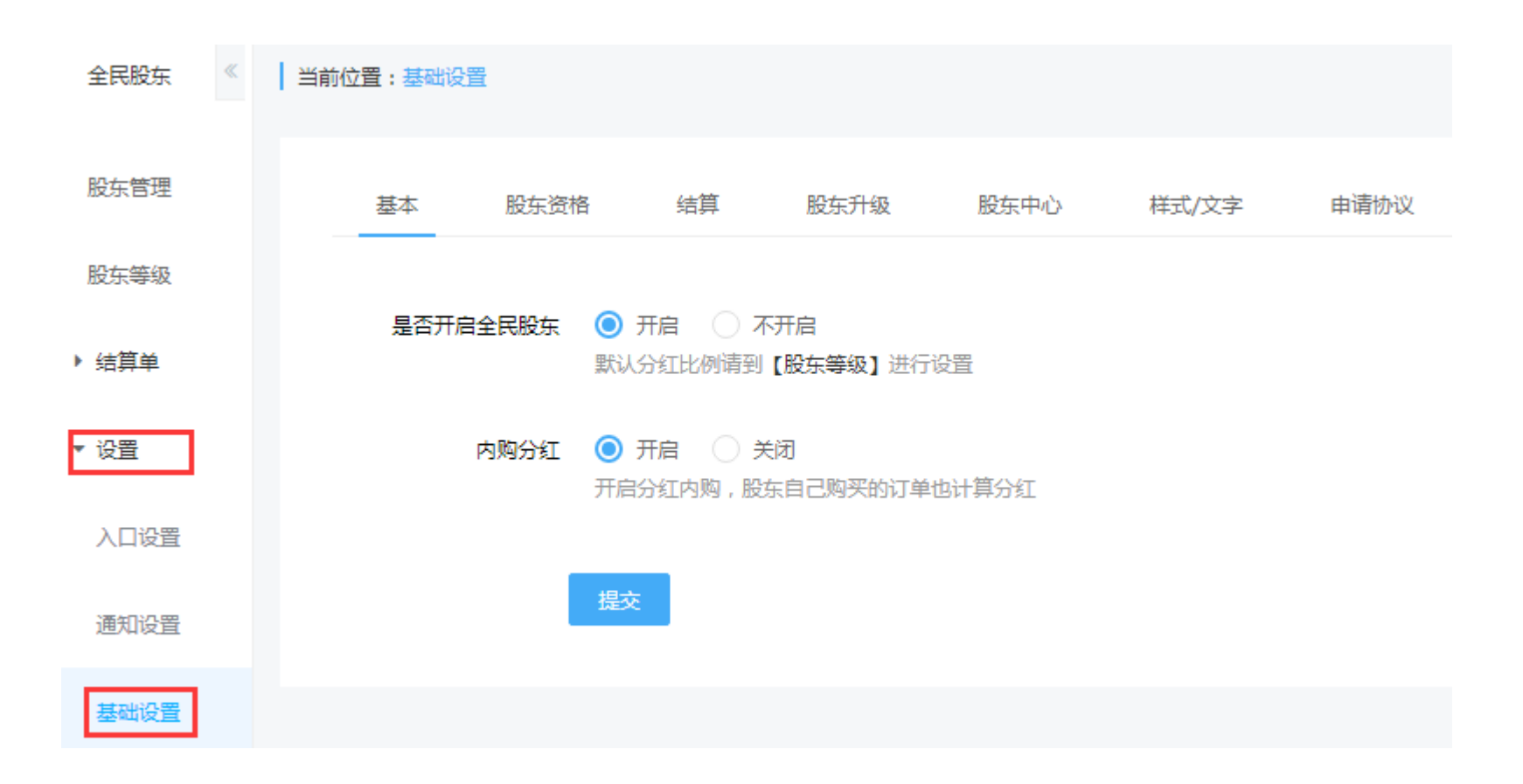

"全民股东":股东资格设置

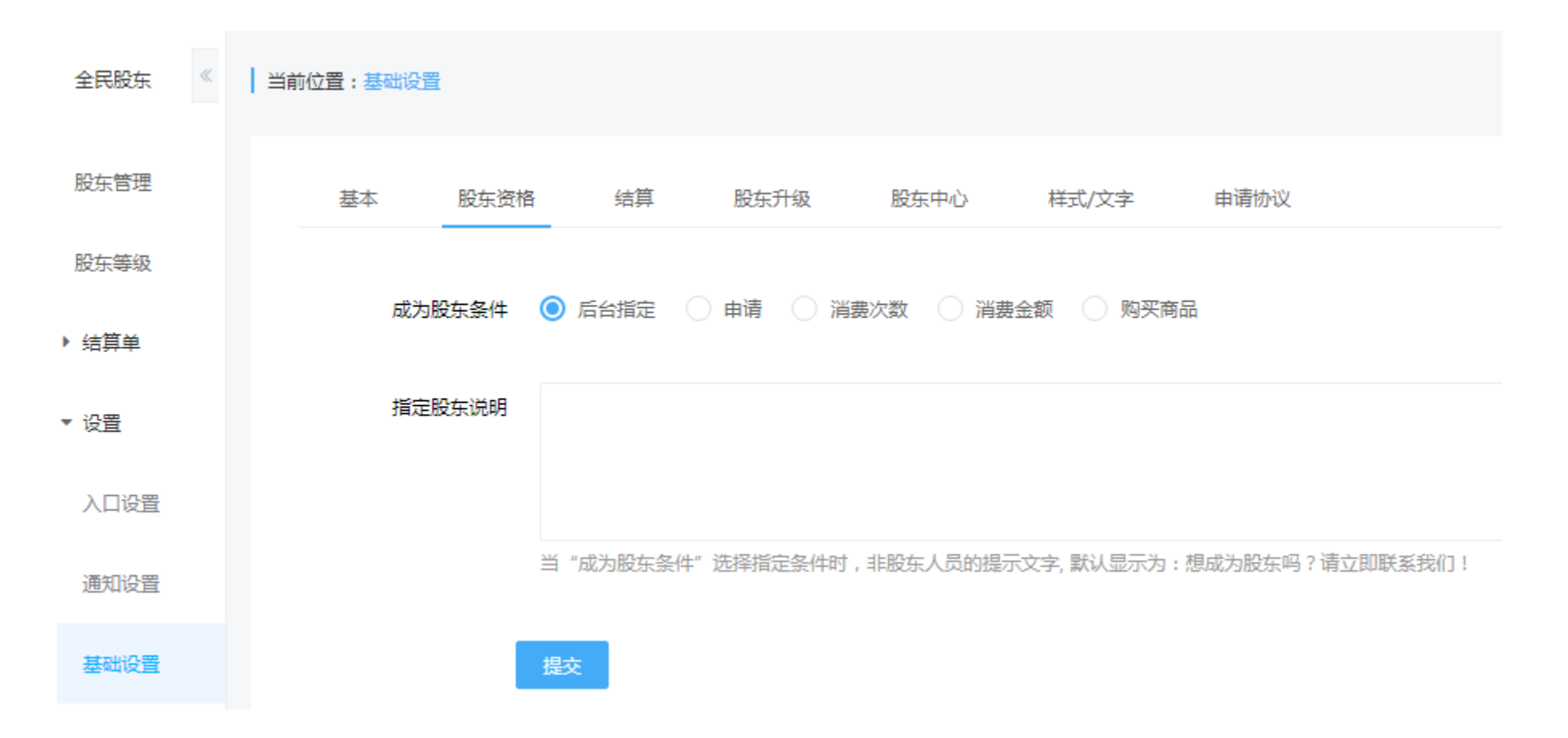

## 股东申请条件分为:后台指定、申请、消费次数、消费金额、购买指定商品;根据实际需要任选其 中1种;

"全民股东":结算规则设置

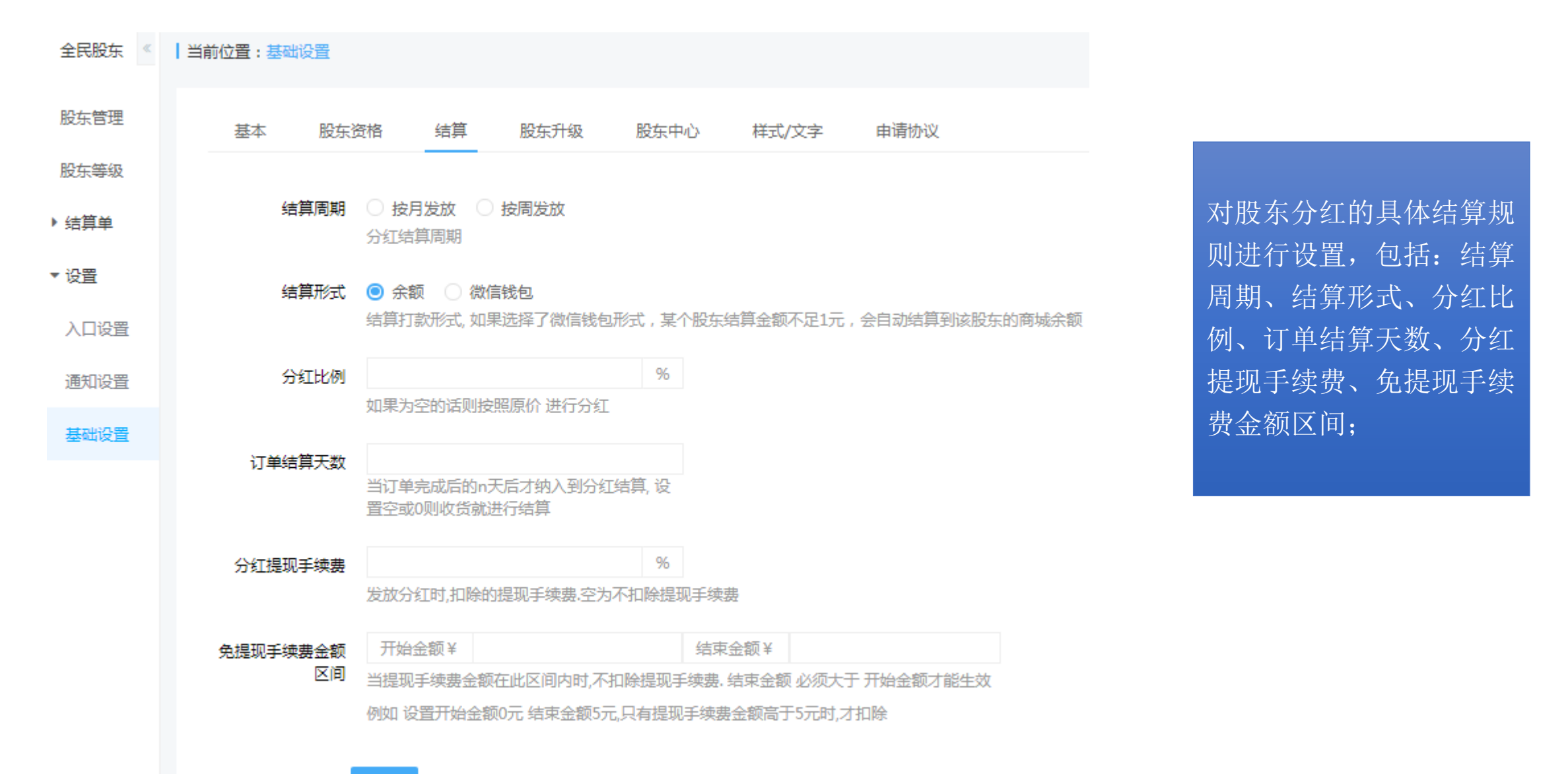

提交

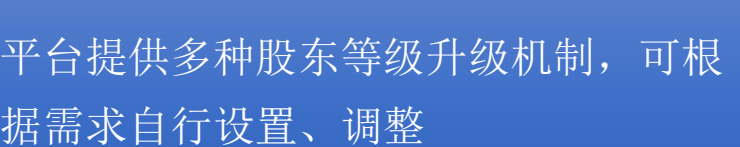

"全民股东":股东升级

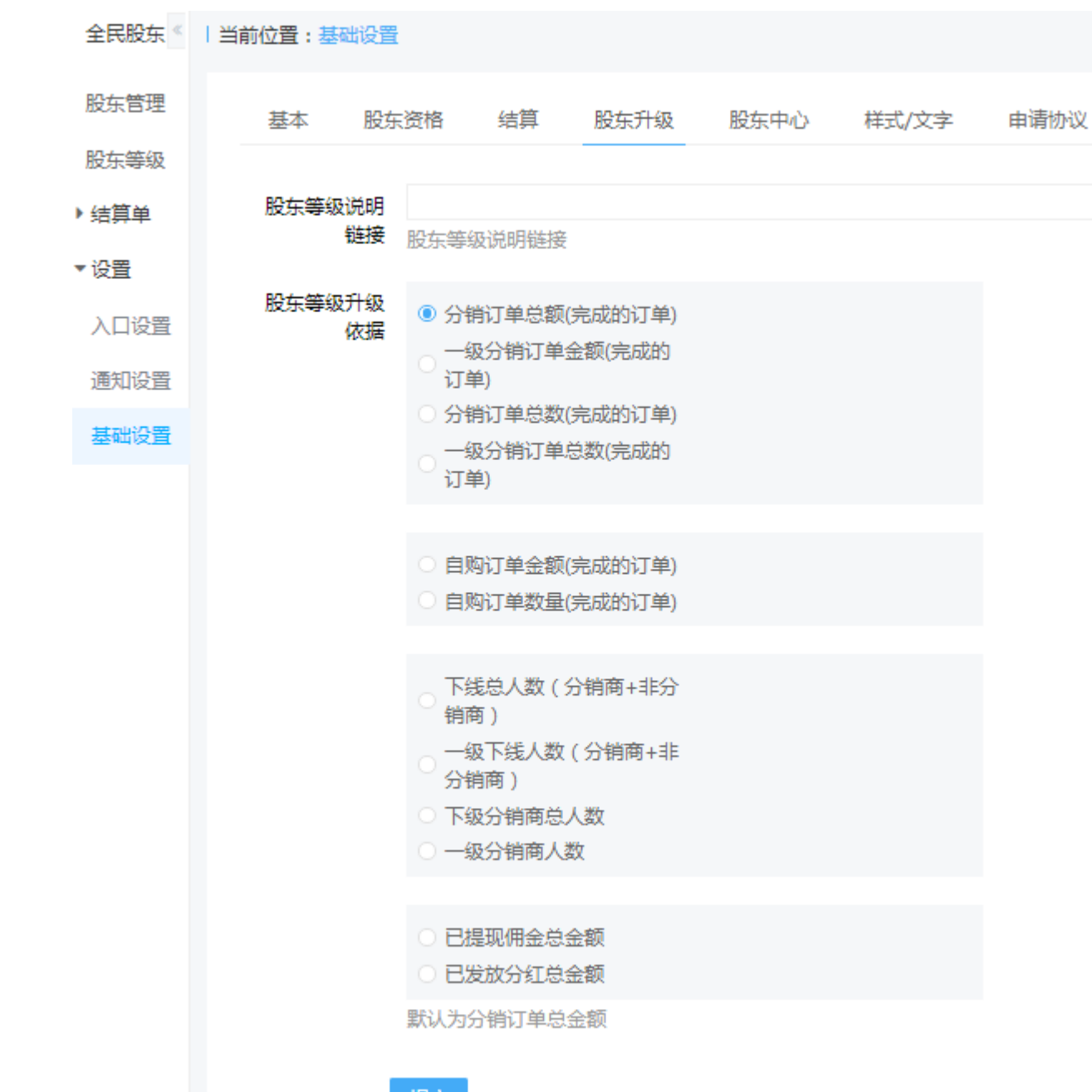

"全民股东":股东中心

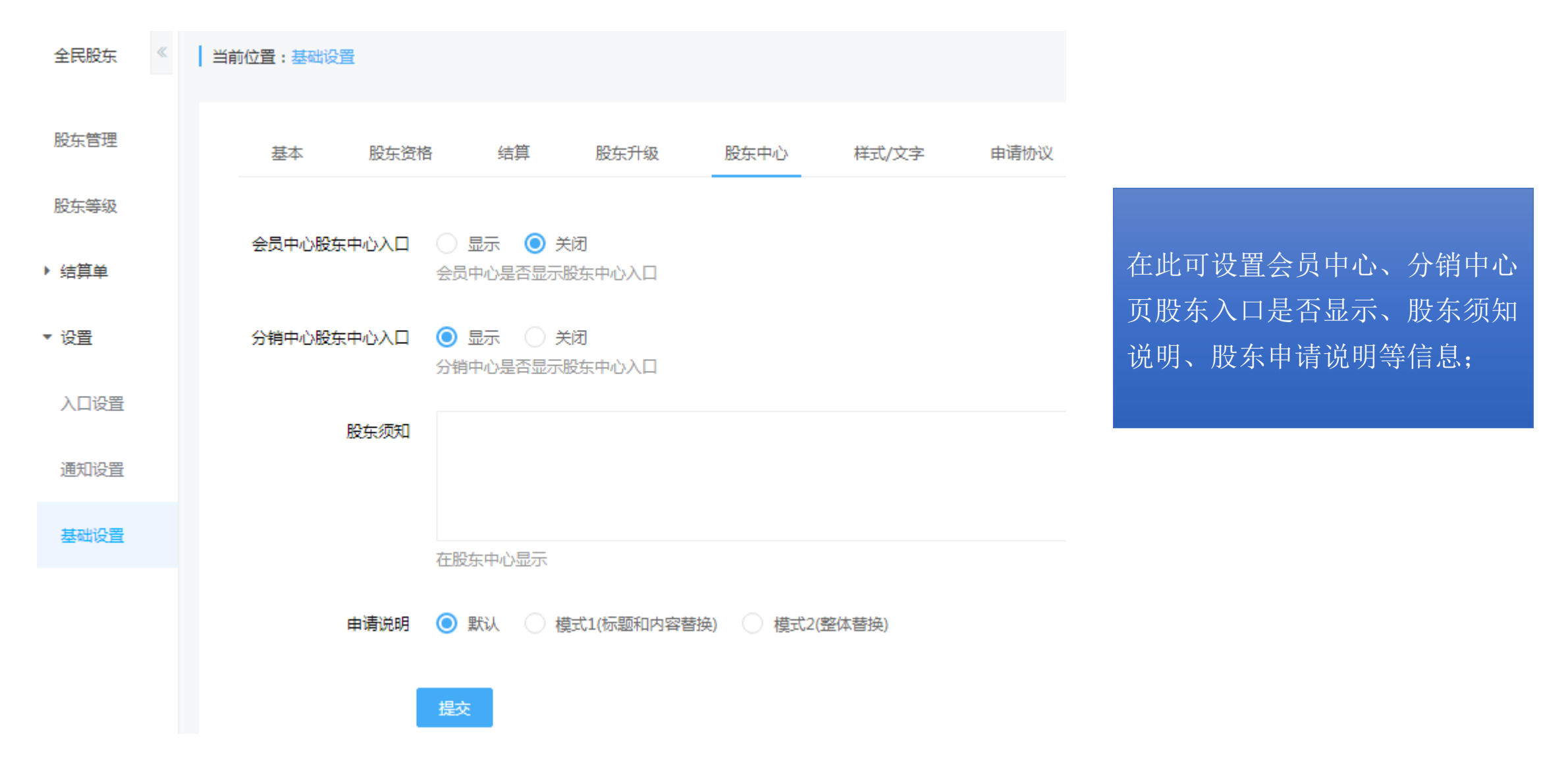

"全民股东":通知设置

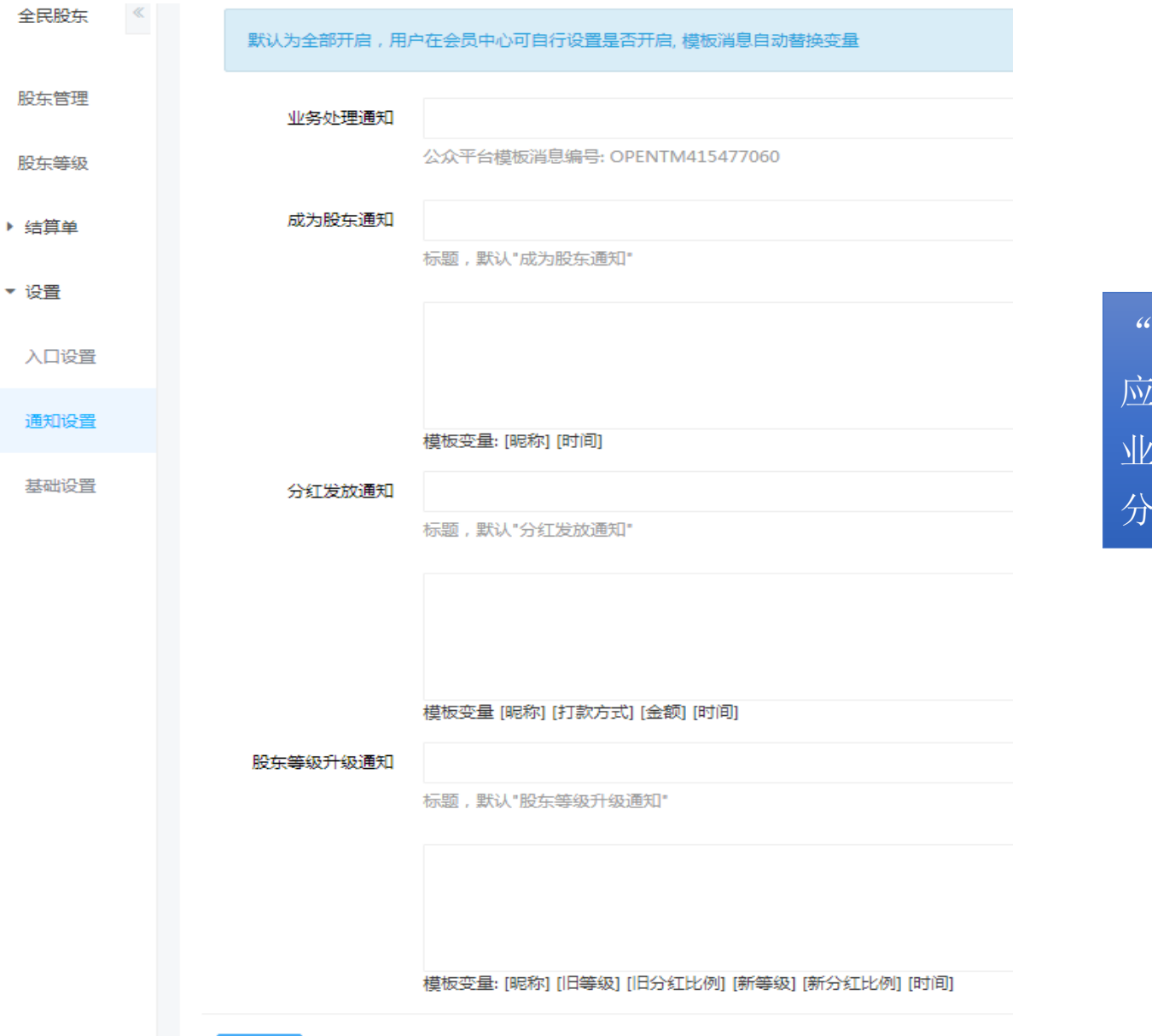

"通知设置"分为普通模式和高级模式,可对相 应的通知内容进行分别设置,包括: 业务处理通知、成为股东通知、 分红发放通知、股东升级通知、

"全民股东":入口设置 网络罗马 医病中心入口设置

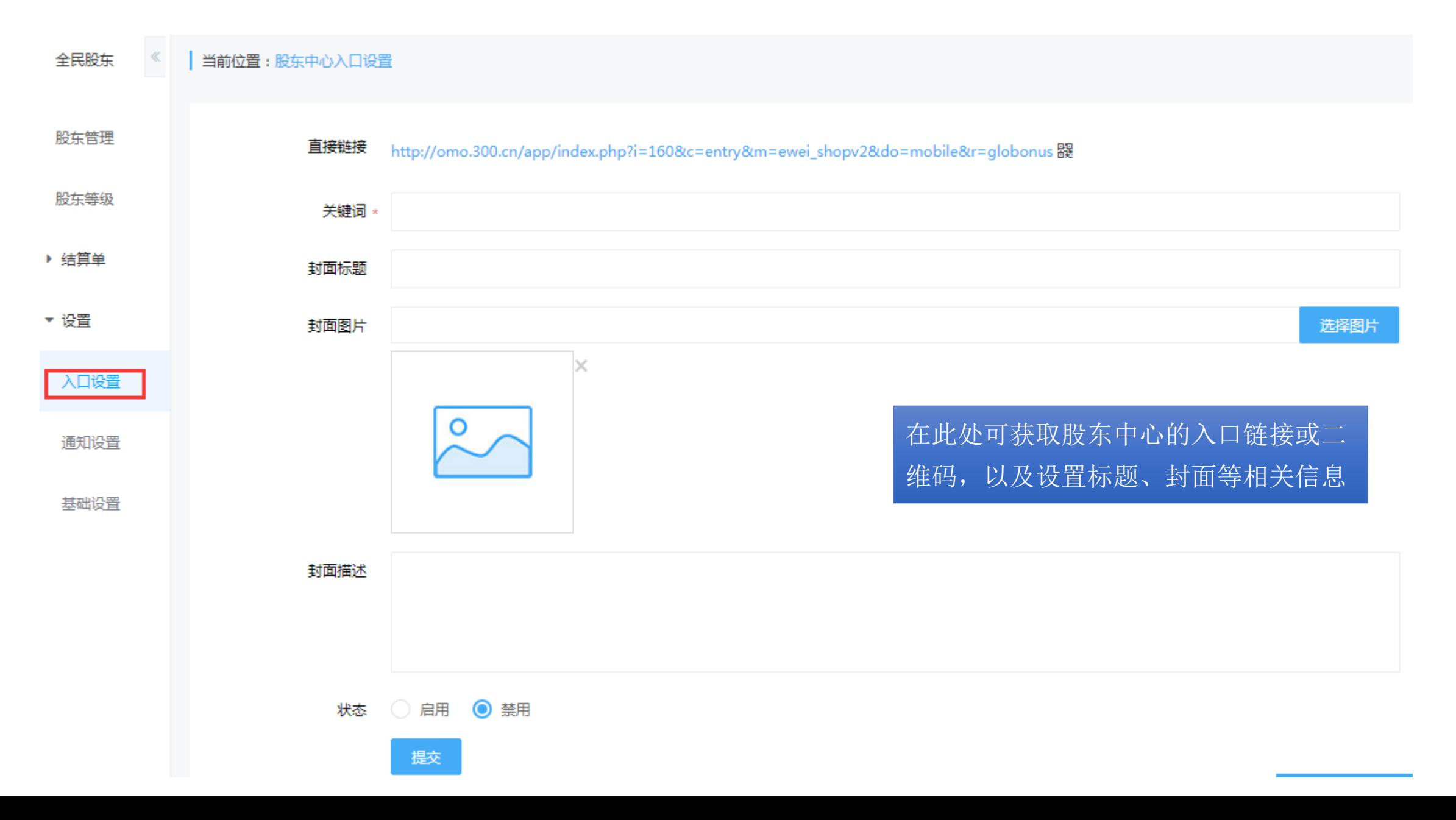

"全民股东":股东等级

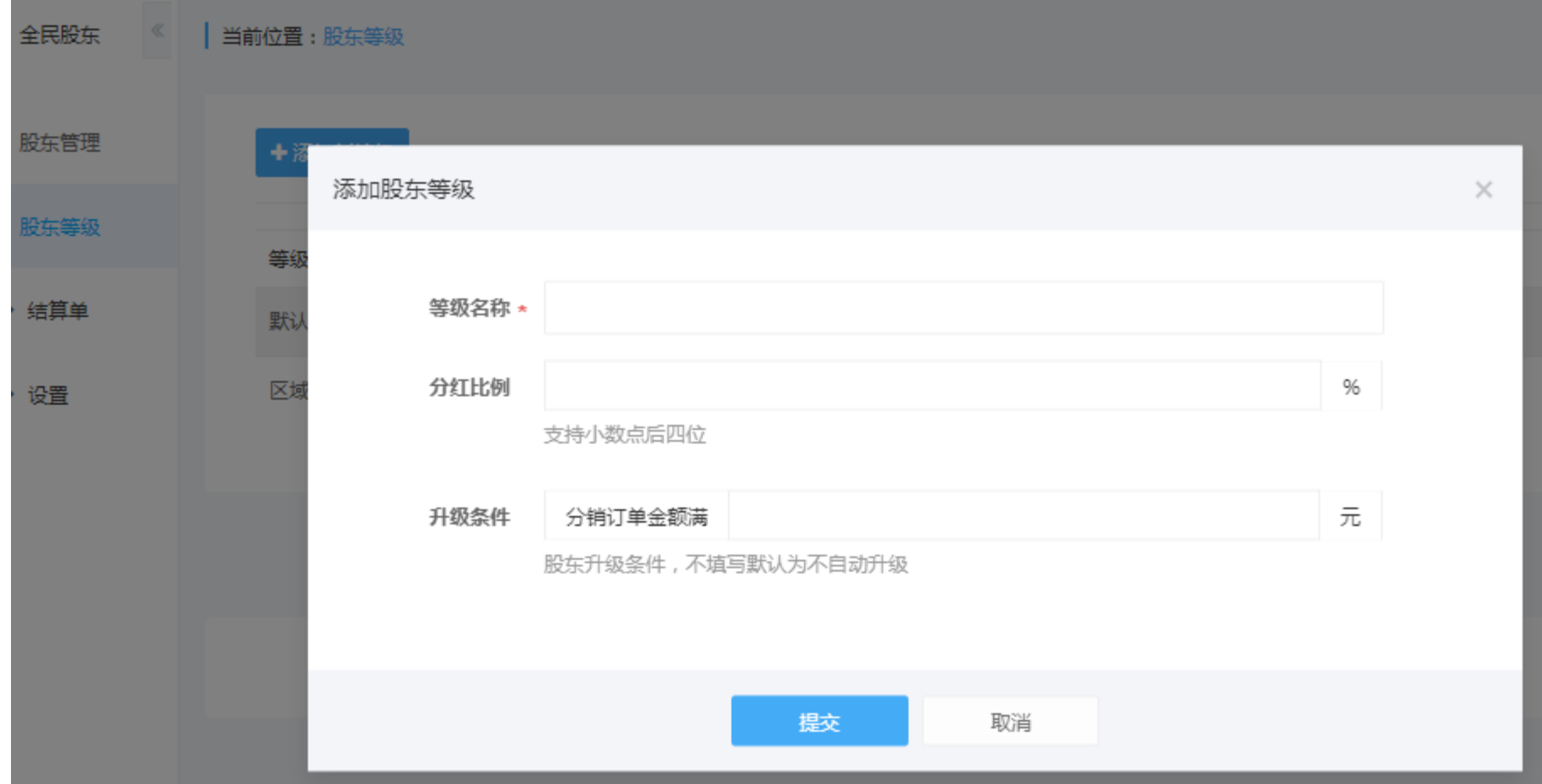

可添加股东等级,设定各等级股东的分红比例及升级条件(分红比例支持小数点后四位,股东升级 条件不写默认为不自动升级)

"全民股东":结算单

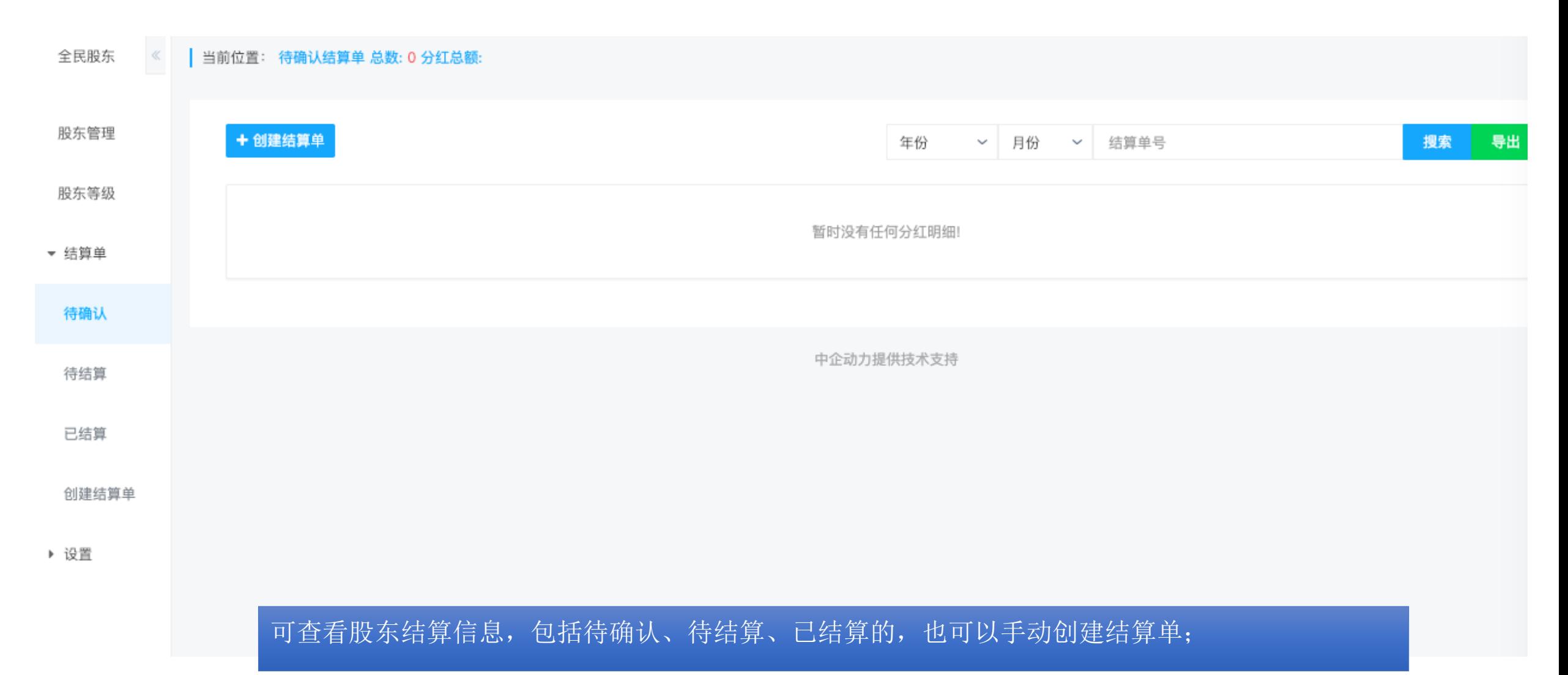

## **Thank You!**